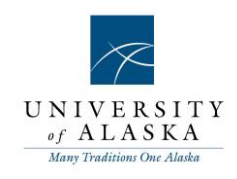

# Quick Reference Guide – Creating a Requisition (Recruitment)

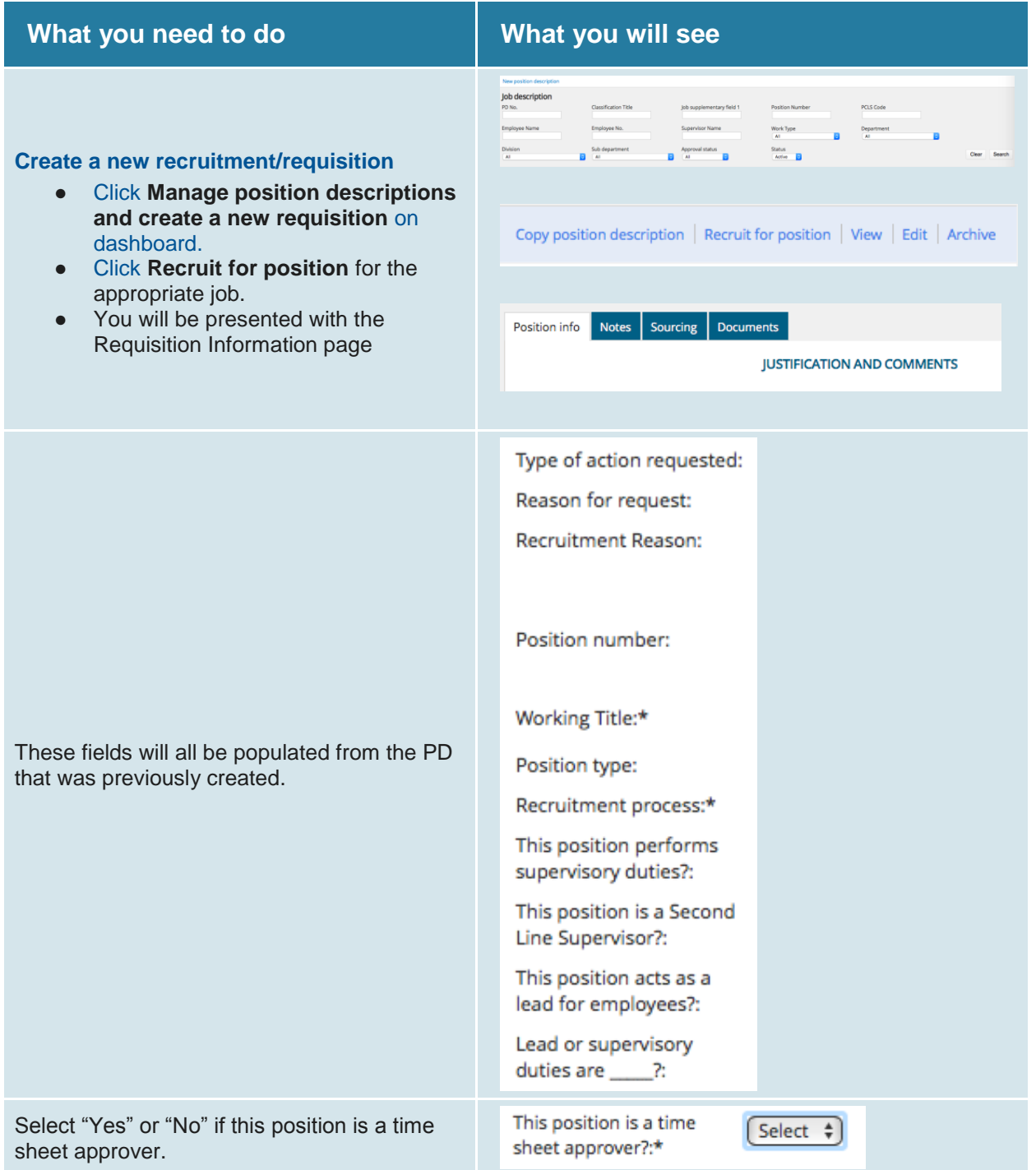

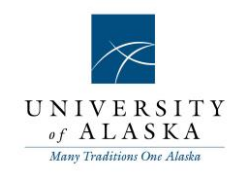

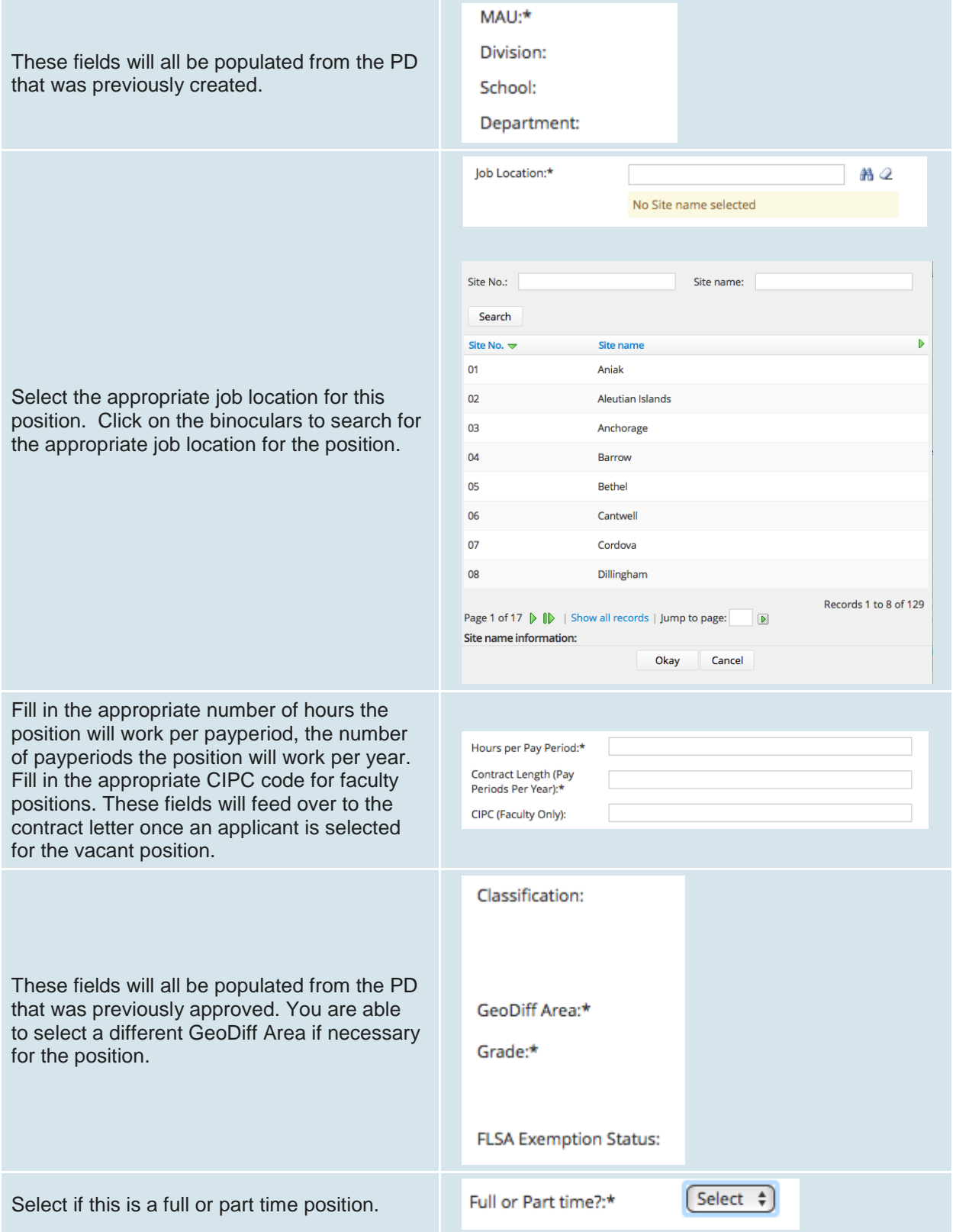

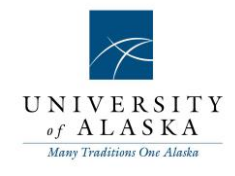

**JOB DUTIES** Job Duties will be populated from the PD that Essential/ was created. Here you are able to edit and % of time Duties / Responsibilities Marginal Perform basic clerical support for an office through the performance of<br>tasks; such as typing, filing, sorting mail, copying documents, and serving as Essential 50 Edit Remove add new information if necessary. Note: If this a receptionist. information is updated it will need to be This level is distinguished from higher levels by the immediate availability<br>and closeness of supervision, routine and repetitive nature of tasks, and<br>working under specific, clearly stated directions. 50 Essential Edit Remo approved by HR prior to posting the position for recruitment. New Advertising summary:\* Advanticament text:\* Tip: To paste text, press CTRL + V  $\boxed{\text{Format selection: } }$  B  $I \parallel \Xi \Xi \equiv \parallel \Xi \parallel \Xi \Xi$  $\overline{\cdot}$ Advertising summary and text will populate from the PD, but can be updated if necessary. Please provide a brief description of your department and pertinent job information not listed in the<br>duties and KSAs. **POSITION REQUIREMENTS** Physical demands:\* Balancing  $\Box$  Carrying **POSITION REQUIREMENTS** Crawingling<br>
Driving **Climbing** Crouching/Stooping **These fields are necessary for regulatory**  Feeling/Handling Keyboarding  $\Box$ Reaching **compliance and to determine reasonable**  Pulling/Pushing Sitting  $\blacksquare$  <br> Repetitive movement **accommodations.** Speaking Squatting  $\Box$ Twisting/Bending Standing  $w$ riting Physical Demands: Select all that Walking/Running None apply to the position. Environmental and **Animals/Wildlife** Chemicals Hazardous<br>Conditions:\* **Environmental and Hazardous** Close/Cramped Quarters Darkness/Poor Lighting Dust/Fumes Disease Conditions: Select all that apply to Electrical Hazards Explosives the position. Fire Hazards  $\Box$  Heights Indoor Temperature Extremes Mechanical Hazards **Additional Physical Demands:** Near-Continuous Use of Video Display Moving Machinery/Heavy Equipment Describe any additional physical Pathogens Noise Radiation  $\Box$ Traffic demands required to perform the Vibration Violence  $\blacksquare$  Weather Extremes Normal Office Environment basic functions of the position **Additional Physical**<br>Demands:  $\checkmark$  Select **Lifting Demands:** Up to 10 pounds **POSITION REQUIREMENTS** Frequent Travel:\* Up to 25 pounds ● Select the lifting demands for the Up to 50 pounds Travel Procard:\* position. Up to 75 pounds Up to 100 pounds **Department Procard** (non-travel):\* Select  $\frac{4}{7}$ Frequent Travel:\* **POSITION REQUIREMENTS** Select  $\frac{4}{7}$ Travel Procard:\* Select "Yes" or "No" for each. **Department Procard** Select  $\frac{4}{7}$ (non-travel):\*

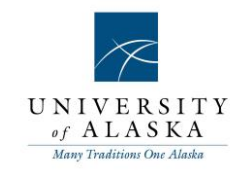

# **SEARCH COMMITTEE**

• See the section on setting up a search committee.

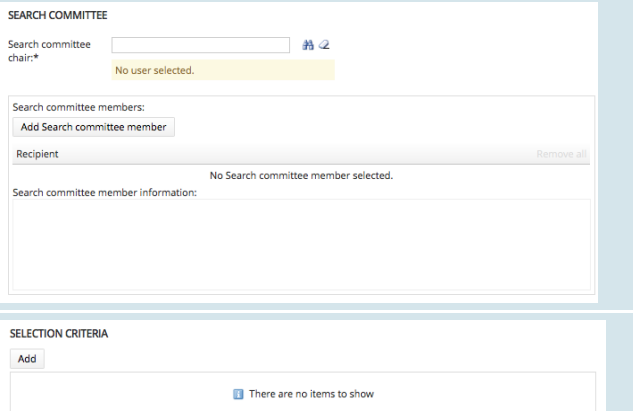

### **SELECTION CRITERIA**

● Here you may add selection criteria for the position. Click the Add button to search for applicable search criteria.

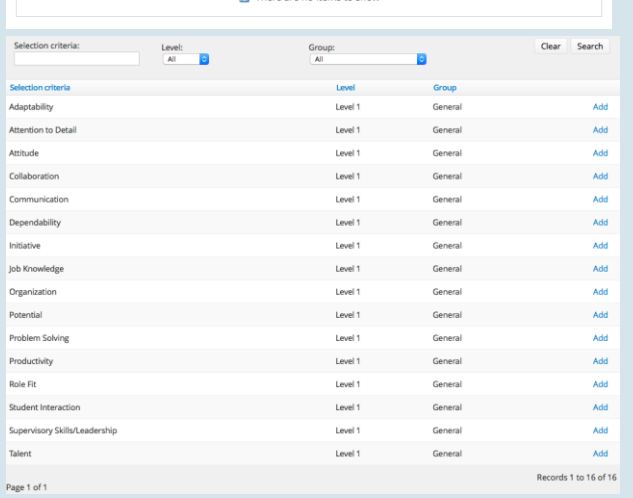

# **BACKGROUND CHECK INFORMATION**

#### **BACKGROUND CHECK INFORMATION**

• Select the applicable background check package for your MAU/Department.

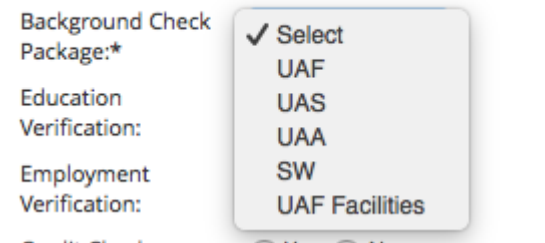

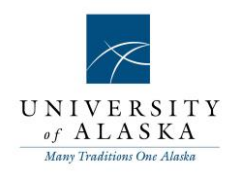

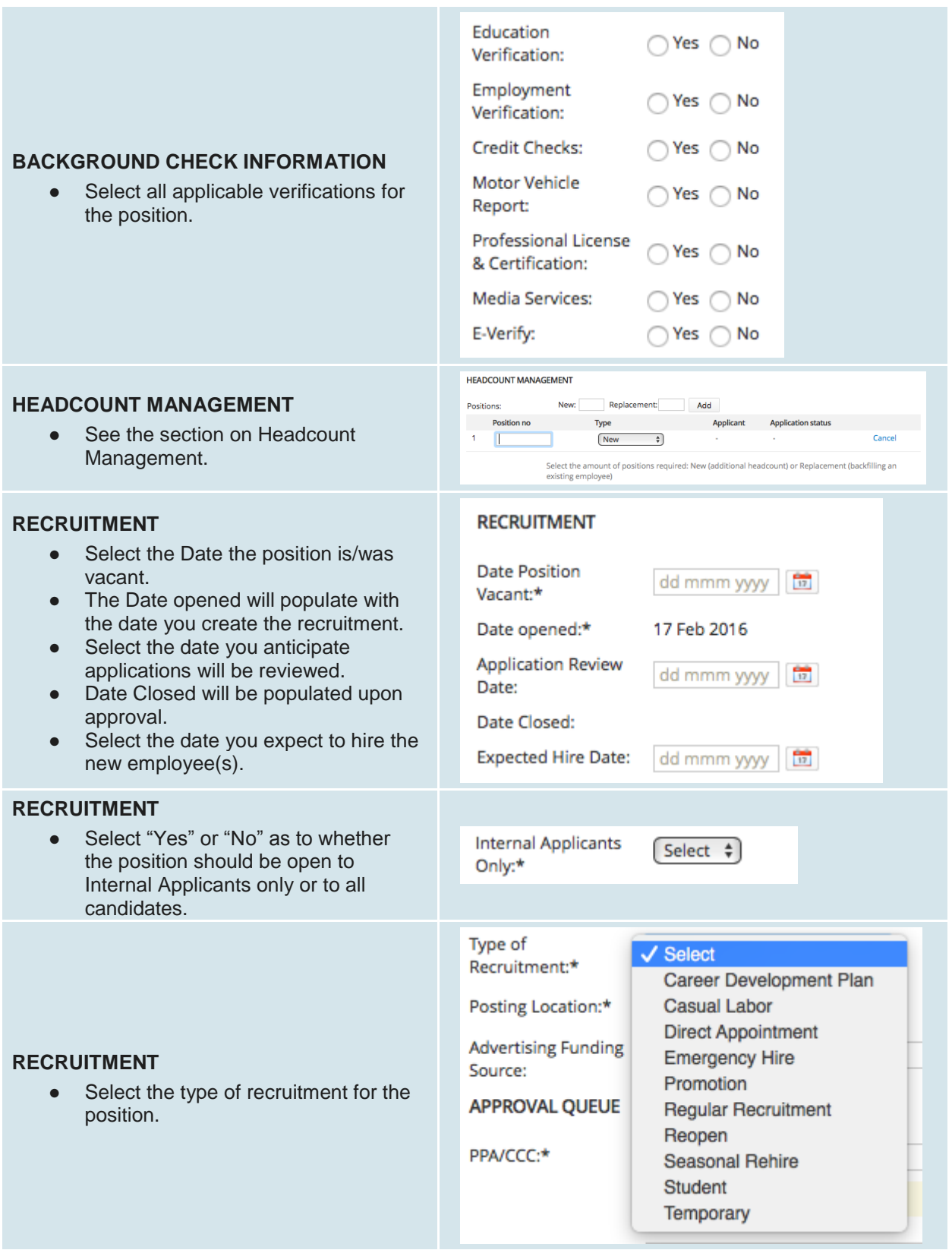

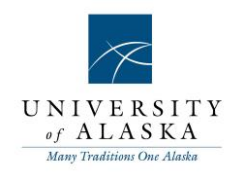

#### **RECRUITMENT** Fairbanks  $\frac{1}{\pi}$ ● This information will populate from Posting Location:\* the PD, but can be edited here if necessary. **RECRUITMENT** ● If you will be advertising for this job somewhere where a cost will be **Advertising Funding** Source: incurred, fill in the account information where the costs should be charged to. **APPROVAL QUEUE** PPA/CCC:\*  $AA$ No user selected **APPROVAL QUEUE** ● These fields will all be populated **Time Sheet**  $A2$ Approver: from the PD that was previously No user selected created. Supervisor:\*  $AA$ No user selected Approval process:\*  $\qquad \qquad \boxed{\text{None } \ddag}$ **APPROVAL QUEUE** • These fields will be populated from the PD that was previously created. Changes can be made here if a different approver needs to be included for the recruitment. HR Consultant:\*  $A2$ This field will be populated from the PD that No user selected. was previously created. **Saving the job** When all job details have been entered, click **Save** to save your job or **Save & Exit** to save your job and exit the position Save a draft Save Save & exit Cancel Spell check description. **Save a draft** can be used when you need to save the position description you are working on and come back to work on it at a later time. Position info | Notes | Sourcing | **Documents Tab** Document from a file<br>Document from library Category • Attach interview questions, screening criteria, or any other applicable documents here prior to submitting the recruitment for approvals.Save a draft Save Save & exit Cancel Spell check